## **REGISTER as a CANVAS PARENT OBSERVER**

- 1. Through your **student's** Canvas account, access a pairing code by selecting **Account**, then **Settings**.
- 2. Select "Pair with Observer" from the sidebar on the right of the settings page.
- 3. Copy or write down the "Pairing Code".

Step 1 Step 2 Step 3

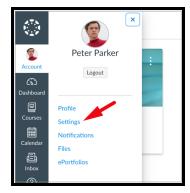

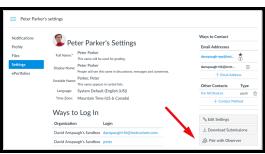

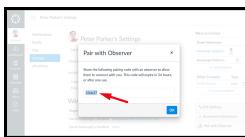

- 4. On a separate device, use this URL to access Canvas: <a href="https://op97.instructure.com/">https://op97.instructure.com/</a>
  (Please bookmark this specific URL to use going forward.)
- 5. Click on the Parent of a User link option..

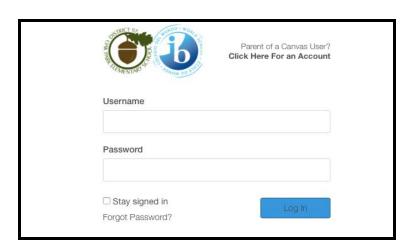

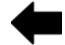

- 6. Enter Your Name, the email you'd like to use as your username, and your preferred password.
- 7. Enter the "Student Pairing Code" you received from inside your student's account.
- 8. Agree to the Terms and Start Participating!

## To add another student:

- 1. Log into Canvas as an Observer.
- 2. Through your Account, Settings, select "Observing"
- 3. Add a student by using the blue + Student button.
- 4. Enter the additional student's "Pairing Code" (steps 1-2-3 from above).